## 이수구분변경 신청방법 안내

- 1. 백석대학교 홈페이지(http://www.bu.ac.kr) 종합정보시스템 로그인
- 2. 이수구분변경 신청 클릭

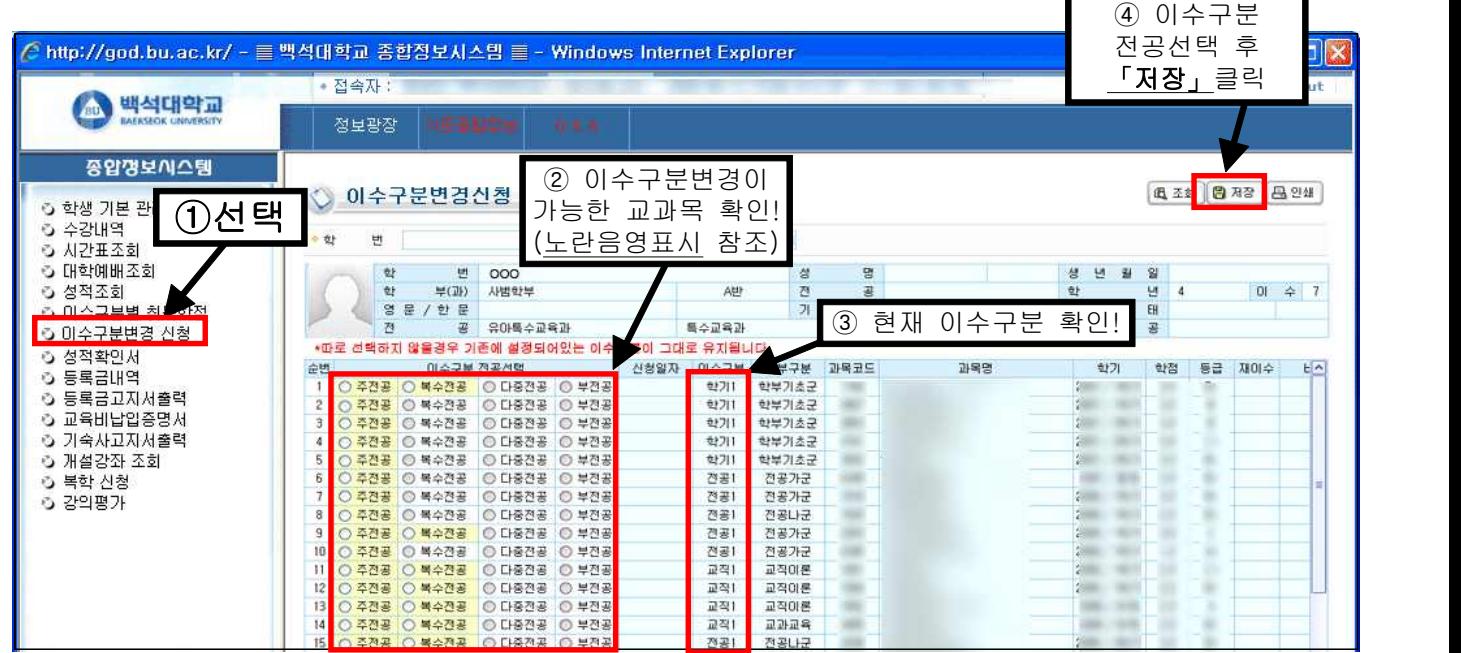

3. 변경할 교과목의 해당 전공 선택(이수구분 변경이 가능한 교과목 중 선택) ▷주전공 ․ 복수전공 ․ 다중전공 ․ 부전공 중 선택 ▷따로 선택하지 않을경우 기존에 설정되어있는 이수구분이 그대로 유지됨

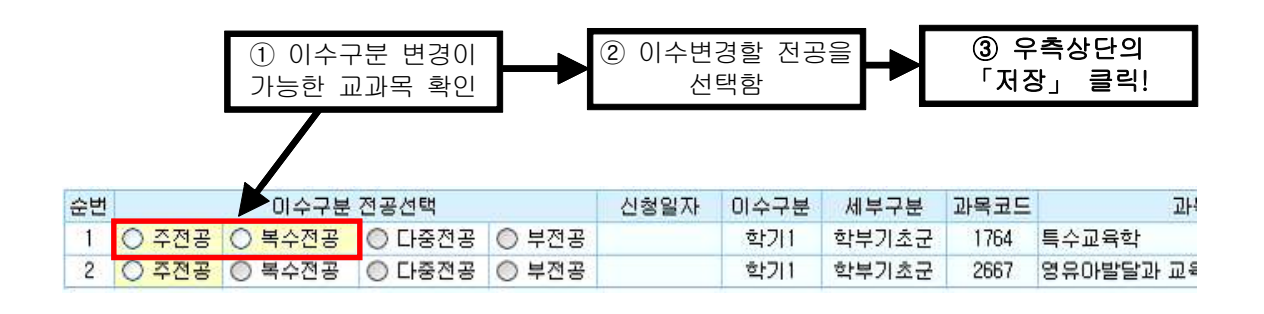

|    | 전공 선택<br>확인!! |              |              |                | 저장이 완료되면<br>신청일자가 표시됨 |      |       |      |           |
|----|---------------|--------------|--------------|----------------|-----------------------|------|-------|------|-----------|
| 순번 | 미수구를 전공선택     |              |              |                | 신형일자                  | 이수구분 | 세부구분  | 과목코드 | 과         |
|    |               | ○ 주전공 ◎ 복수전공 | $\circ$ 다중전공 | $\bigcirc$ 부전공 | 20XX/00/00            | 학기1  | 학부기초군 | 1764 | 특수교육학     |
| 2  | ○ 주전공         | 복수전공         | ⊙ 다중전공       | ○ 부전공          |                       | 학기1  | 학부기초군 | 2667 | 영유아발달과 교4 |

 <sup>※</sup>이수구분변경 신청 후 변경내역 확인은 신청기간 종료 후 2018.4.12.(목) 이후 「이수구분별 취득학점」에서 확인 하시기 바람